## Feedback Studio Features

## **Feedback Studio**

Feedback Studio has a variety of features available to help you mark and provide feedback to students online.

To use Feedback Studio you will need to set up a Turnitin. Once set up, click on the **View Assignment** link (see image on the right) then click on any student submission to open Feedback Studio in a new window.

 $\sqrt{D}$  feedback studio

**Anonymous** PDF Submission

phabet: photo-visual reading (Snyder, 1999). The present article suggests that in working with graphic user interfaces, users employ a unique form of digital literacy—photo-visual literacy—that helps them to "read" intuitively and freely, and to understand the instructions and messages represented visually. People with photo-visual literacy have good visual memory and strong intuitive-associative thinking, which help them decode and understand visual messages easily and fluently.

The nature of the photo-visual "reading" process, the performance of learners with tasks that involve photo-visual literacy, as well as their attitude towards photo-visual reading are subjects that have attracted numerous studies. Springer (1987) and Aspillaga (1996) showed that photo-visual work in graphic user interfaces greatly reduced the time required to operate a digital environment, thereby demonstrating the importance of taking such literacy into account in user interface design. Mason (2002) suggested a model for hypertext writing and reading, using different methods for visual presentation of digital data, and McLoughlin and Hutchinson (2002) described the advantages of a visual digital environment for successful foreign language learning.

In light of the recognition of the value of photo-visual communication

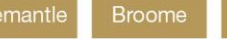

Sydney

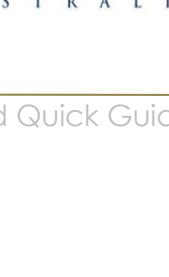

Tools ·

℗

**Ruild Content v** 

 $-- 7100$ 

**Sample Assignment View Assignment** 

2 of 2  $\star$ 

THE UNIVERSITY OF **NOTRE DAME** 

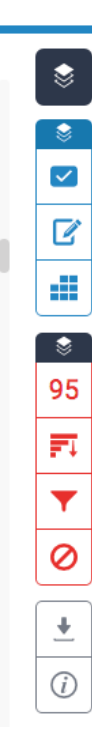

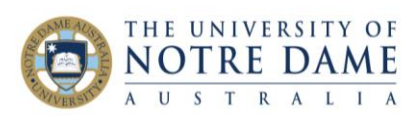

## **Features of Feedback Studio**

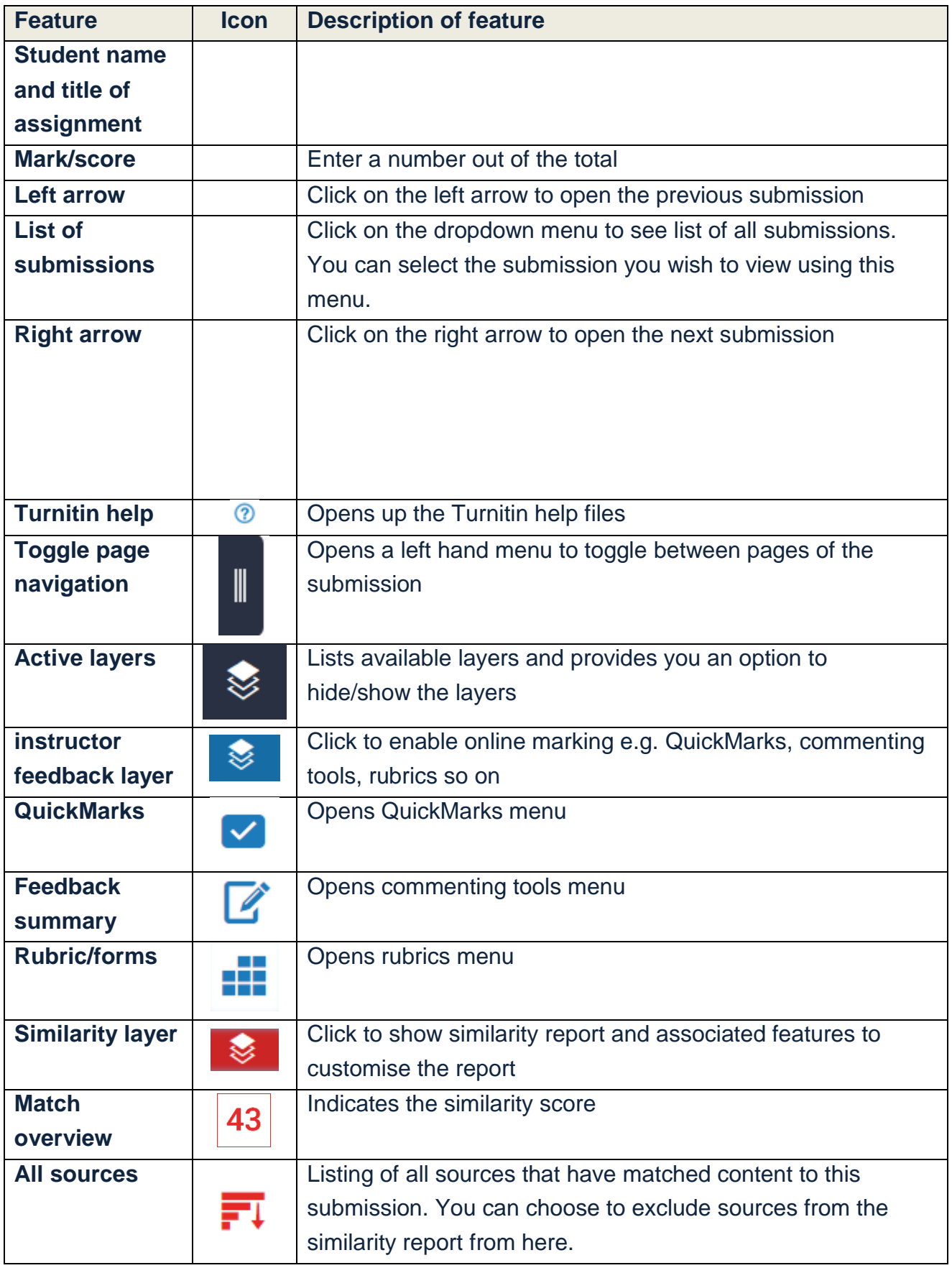

Learning and Teaching Office lto@nd.edu.au

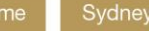

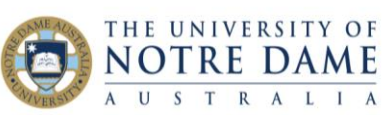

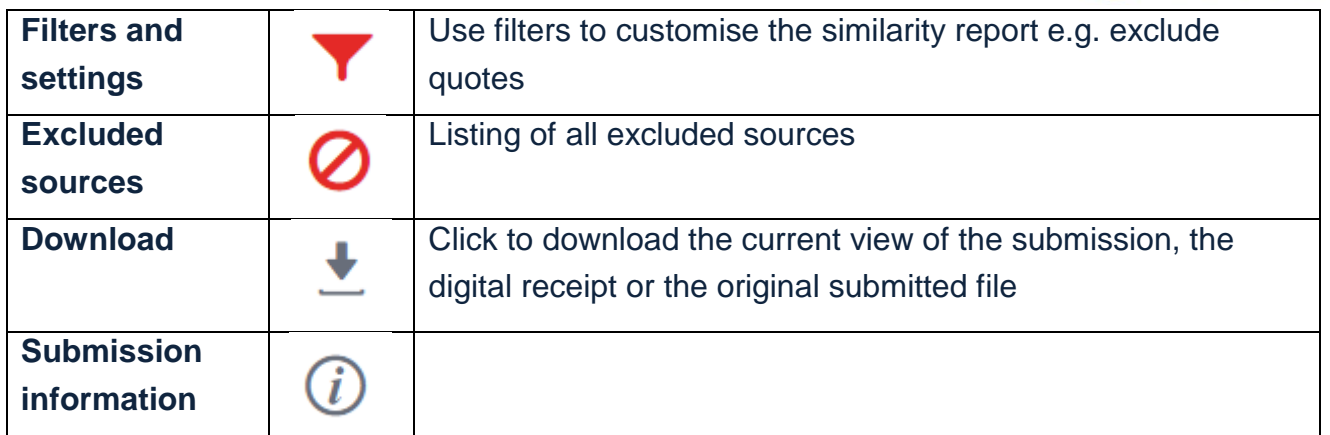

Learning and Teaching Office lto@nd.edu.au

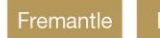

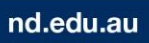